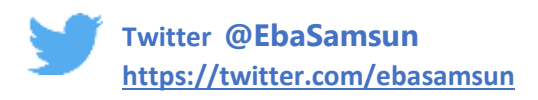

### **BİLGİSAYAR VE MOBİL CİHAZLARINIZ İÇİN BASİT GÜVENLİK ÖNERİLERİ**

1- Öncelikle Kredi Kartınızı Yurtdışı Alışverişlere Kapatın.

Kullanmıyorsanız Yurtiçi İnternet Alışverişi ve Diğer Alışveriş Yöntemlerini de Kapatın.

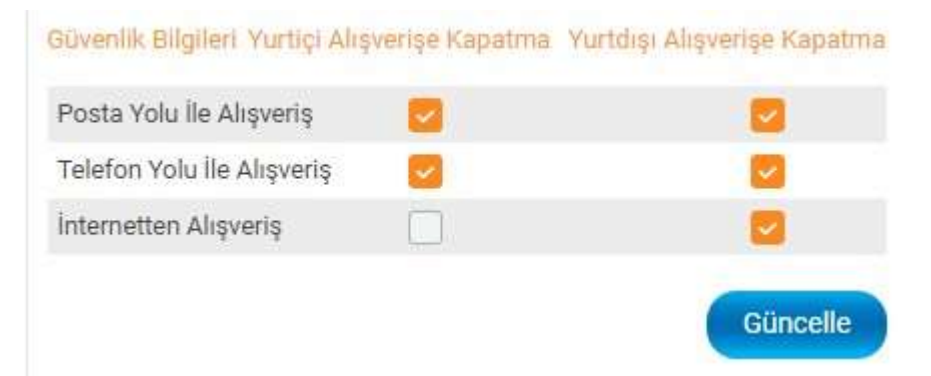

*Şekil 1* Halkbank İnternet Bankacılığı Örnek Güvenlik İşlemi İnternet Bankacılığı üzerinden gerçekleştiremezseniz,

Banka Müşteri Hatlarından Müşteri Temsilcisi ile Kapatma İşlemlerini Gerçekleştirebilirsiniz.

#### 2- GSM Firmanızdan Mobil Ödemeleri Kapatın.

#### Mobil Ödemeyi Kapatmak İçin:

Türk **Telekom** hattınızı mobil ödemeyi kapatmak "MOBILODEME icin IPTAL" yazıp 5555'e göndermelisiniz.

**VODAFONE** hattınızı ödemeyi kapatmak "MOBILODEME mobil için KAPAT" yazıp 7878'e göndermelisiniz.

**TURKCELL** hattınızı mobil ödemeyi kapatmak için "MOBILODEME IPTAL" yazıp 2222'ye göndermelisiniz.

Şekil 2 Mobil Ödeme Kapatma İşlemini, Yukarıda ki Yöntemlerin Dışında GSM Firması Müşteri Hatlarını arayarak Müşteri Temsilcisine Yaptırabilirsiniz

3- Mobil Cihazınızın Yazılımı Android ise Google Play Store uygulamasına kredi kartı bilgilerinizi girmeyin, Daha Önce Kart bilgilerini girdiyseniz iptal edin.

#### Ödeme vöntemini kaldırma

- 1. Android telefonunuzda veya tabletinizde Google Play Store uygulamasını açın.
- 2. Menü Ödeme yöntemleri. Diğer ödeme ayarları'na dokunun.
- 3. İstenirse pay.google.com adresinde oturum açın.
- 4. Kaldırmak istediğiniz ödeme yönteminin altında Kaldır. Kaldır'a dokunun.

Şekil 3 Ödeme Yöntemi Kaldırma Bilgisi Örnek Olarak Verilmiştir. Cihazınızın Yazılımının Versiyonuna Göre Değişiklik Gösterebilir.

### 4- Mobil Cihazınızın Yazılımı IOS ise App Store uygulamasına kredi kartı bilgilerinizi girmeyin, Daha Önce Kart bilgilerini girdiyseniz iptal edin.

#### iPhone, iPad veya iPod touch'ta ödeme bilgilerinizi değiştirme

- 1. Ana ekranda Avarlar'a dokunun.
- 2. *iTunes* ve App Store'a dokunun.
- 3. Apple Kimliğinize dokunun. (Apple Kimliğinizle giriş yapmanız gerekebilir.)
- 4. Apple Kimliğini Göster'e dokunun.
- 5. Odeme Bilgileri'ne dokunun.
- 6. Bilgilerinizi değiştirin ve Bitti'ye dokunun.

Şekil 4 Ödeme Yöntemi Kaldırma Bilgisi Örnek Olarak Verilmiştir. Cihazınızın Yazılımının Versiyonuna Göre Değişiklik Gösterebilir*.*

**Jesi.com** 

5- Uygulamaların Çalışırken Zaman Zaman Ekrana Gelen "Pro Sürüme Yükseltmek İster misiniz?", "Tam Sürüme Yükseltmek İçin Tıklayın" gibi Mesajları Uygulamayı Ücret Karşılığında Almak İstemiyorsanız Onaylamayın.

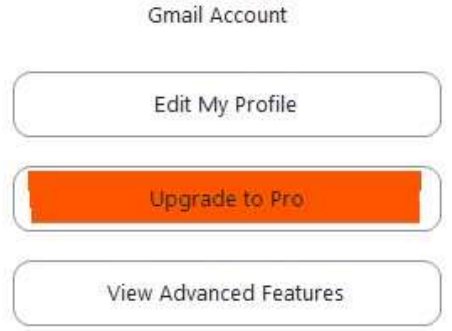

Şekil 5 Örnek :Zoom Programı Ücretli Pro Versiyona Yükseltme Talep Seçeneği

# 6- Bilgisayar Kullanıyorsanız

- A- Bilgisayarınızda Korsan Yazılım (Lisansız Yazılım) Kullanmadığınıza Emin Olunuz.
- B- Emin Olmadığınız ve Kendinize Ait Olmayan Ortak Kullanılan Bilgisayarlardan Bankacılık, İnternet Alışverişi ve Kişisel Bilgiler İçeren E-Devlet İşlemleri Gibi İşlemler Yapmayınız.

Kendi Bilgisayarınız Dahi Olsa, İşlemlerinizi Bitirdikten Sonra Uygulamalarda Oturum Kapat İşlemlini Gerçekleştirin.

- C- Mümkün Olduğunca Güvenli, Hatırlayabileceğiniz, Başkasının Tahmin Edemeyeceği Şifreler Kullanınız, İnternet Tarayıcılarının "Şifre Hatırlansın mı?" Gibi Uyarılarını Onaylamayınız.
- D- Güncel Virüs Tarama Programı Kullanınız, Bilgisayarınızın ve Virüs Tarama Programınızın Güncellemelerini Yapınız.
- E- Hangi Virüs Tarama Programını Kullanırsanız Kullanın Sonuçta, Virüs Tarama Programlarının Size Yaptığı Uyarılara "Yoksay", "Kabul Et", "Güven" Gibi Cevapları Emin Olmadan Verirseniz, Virüslerin Bilgisayarınıza Girmesine İzin Verdiğinizi Unutmayın!

F- Özellikle Tanımadığınız Kişilerden Gelen E-posta, Mesaj vb. İletileri Açmamaya Özen Gösterin. Bu Tip İletilerin Eklerinde Virüs , Trojan Benzeri Casus Yazılım Taşıma Olasılığının Yüksek Olduğunu Unutmayın . Hiçbir yere katılmadığınız halde "KAZANDINIZ" gibi iletileri onaylamayınız, "Bedava Virüs Tarama", "Bilgisayarınızda Virüs Bulundu Temizlemek İçin Tıklayıp Uygulamayı İndiriniz", "Dosyayı İndirmeye Devam Etmek için Şu Uygulamayı Kurun" "Filmi İzleyebilmek için Tarayıcınıza Şu Eklentiyi Kurun" Gibi Belki Yüzlerce Yöntem Var, ve Yenileri Eklenecektir.

# GÜVENLĞİNİZİN KENDİ ELİNİZDE OLDUĞUNU FORMÜLÜNDE "**EMİN DEĞİLSEN ONAYLAMA"** OLDUĞUNU UNUTMAYIN !

## Ücretsiz Virüs Tarama Programlarına Örnek

Microsoft Windows Defender: "Windows 10 İşletim Sistemi İle Otomatik Olarak Kurulur" Kaspersky Free **Antivirus**: Bitdefender **Antivirus**: Avast Free **Antivirus**. AVG **AntiVirus** Free: Avira Free **Antivirus**: Panda Free **Antivirus**:

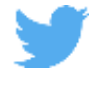

**<https://twitter.com/ebasamsun>**